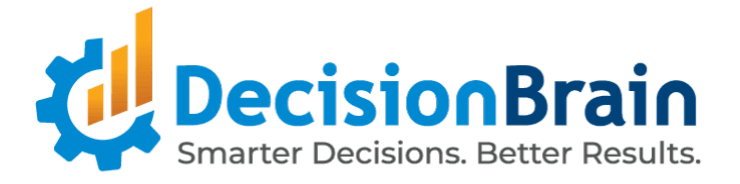

# Release Notes DB Gene 4.0.3-fp2

June 16th, 2023

Copyright © 2012-2023 DecisionBrain S.A.S. All rights reserved.

All specifications and information regarding the products in this document are subject to change without notice and should not be construed as a commitment by DecisionBrain. DecisionBrain assumes no responsibility or liability for any mistakes or inaccuracies that may appear in this document. All statements and recommendations in this document are believed to be accurate but are presented without warranty. Users must take full responsibility for their application of any product.

# **Important Notes**

*Please take into account the following important information when using the new version of*

*DB Gene 4.0.3-fp2 released on June 16th, 2023.*

#### **Updates**

DB Gene 4.0.3-fp2 introduces the following infrastructure updates:

#### **AG Grid Update**

DB Gene 4.0.3-fp2 now uses AG Grid 29.3.5.

#### **MongoDB Update**

DB Gene 4.0.3-fp2 now uses MongoDB 6.0.5. It was formerly version 4.4.17.

#### **PostgreSQL Update**

DB Gene 4.0.3-fp2 now uses PostgreSQL 15.2. It was formerly version 12.

#### **Deprecations**

DB Gene 4.0.3-fp2 introduces no major infrastructure deprecation.

## **End-User Features**

*DB Gene 4.0.3-fp2 introduces several end-user features and enhancements regarding a new default font* and version information feature, a new button to copy the API key, a clearer display of fields in the Filter *widget, and many improvements on the Chart, KPI, Data Explorer, Data Grid, and Scenario Timeline widgets.*

#### **New Application Font: Lexend Deca**

Gene applications now use the font **"Lexend Deca" by default**. It was formerly "Monserrat". Users can still configure their application to use the previous font through the application settings --gene-font-family.

#### **Version Information in Application**

In any application, users can now display, from the menu  $\mathbf{\mathcal{H}}$  (Help) About, version information regarding the Platform and the DB Gene services.

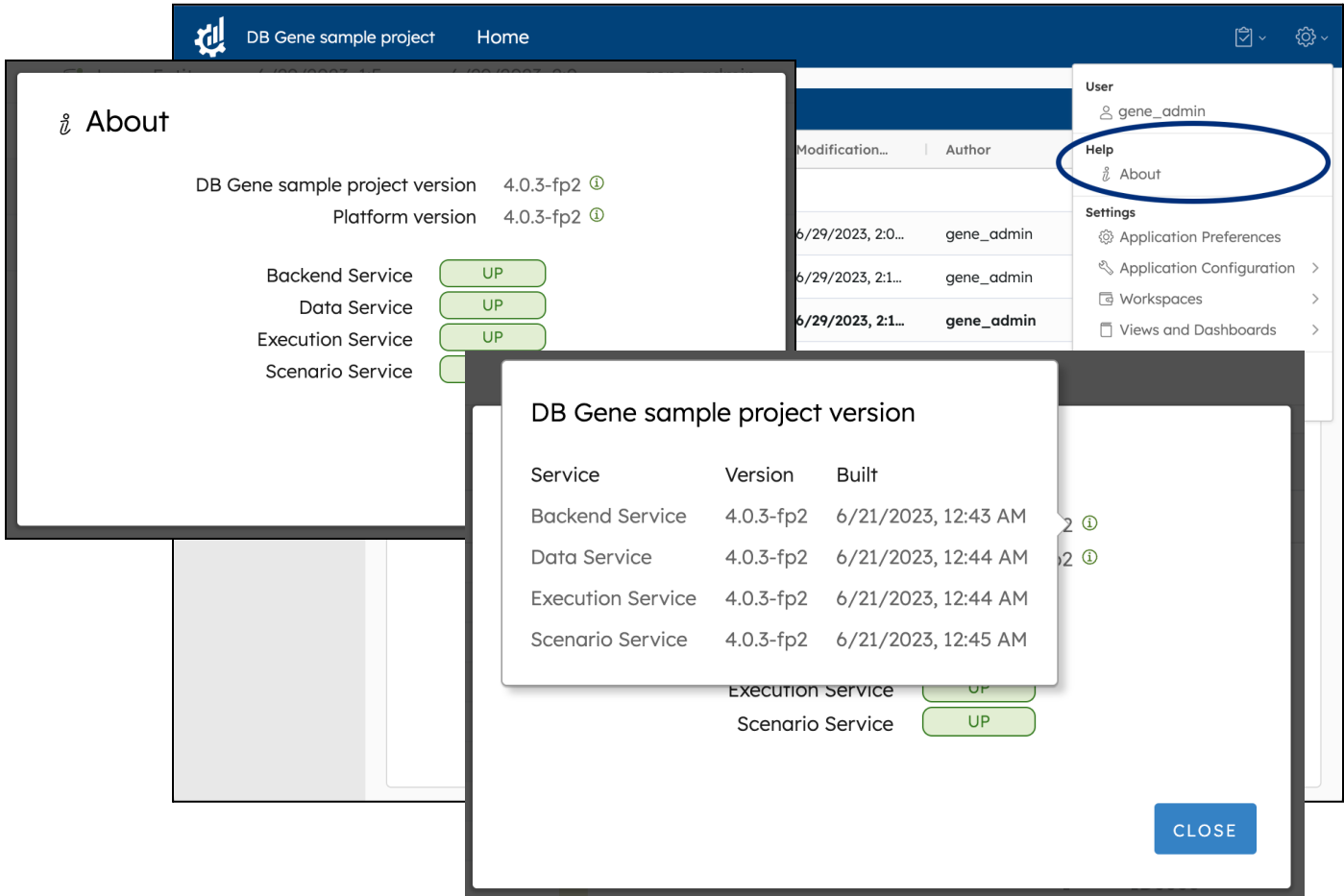

### **Dedicated Button to Copy API Keys**

When creating an API key from the view **\*** (Settings) Application Configuration > API Key Management,

the last page of the process now provides users with a dedicated button to copy the key at once.

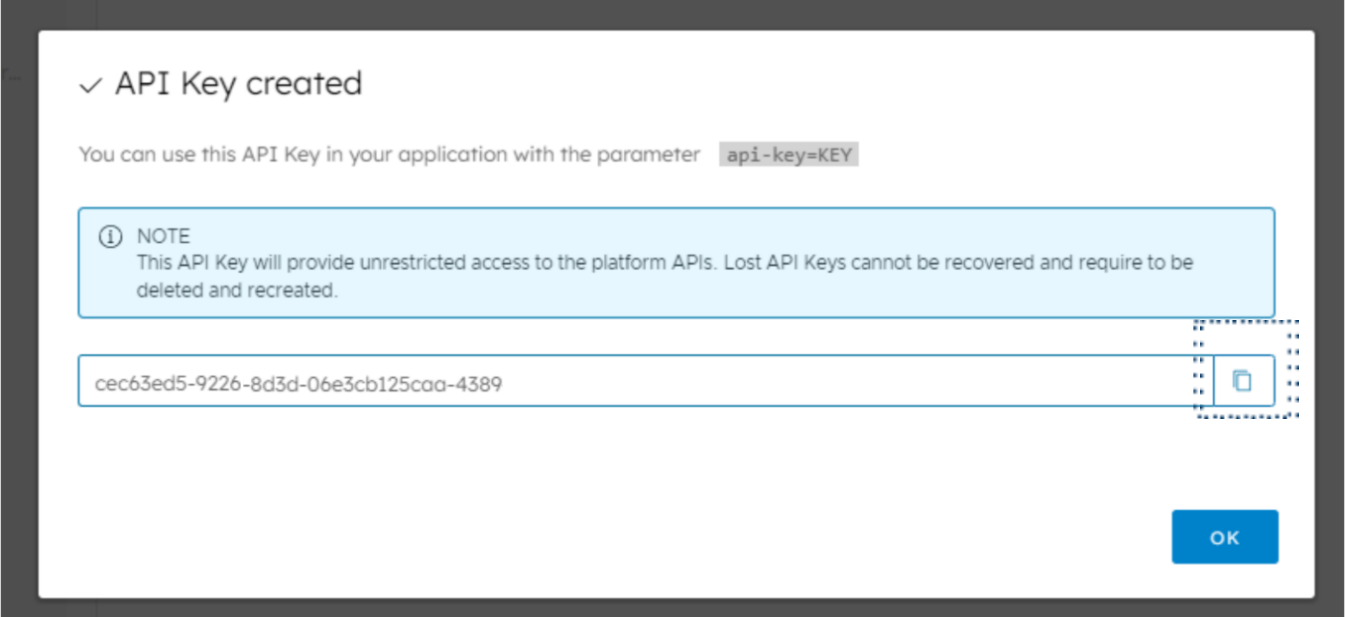

### **Detailed "Applies to" Menu in the Filter Widget**

In the Filter widget configurator, the option **"Applies to"** was displaying labels based on each field "type".

Those **fields are now labeled based on their "name"** as described in the JDL.

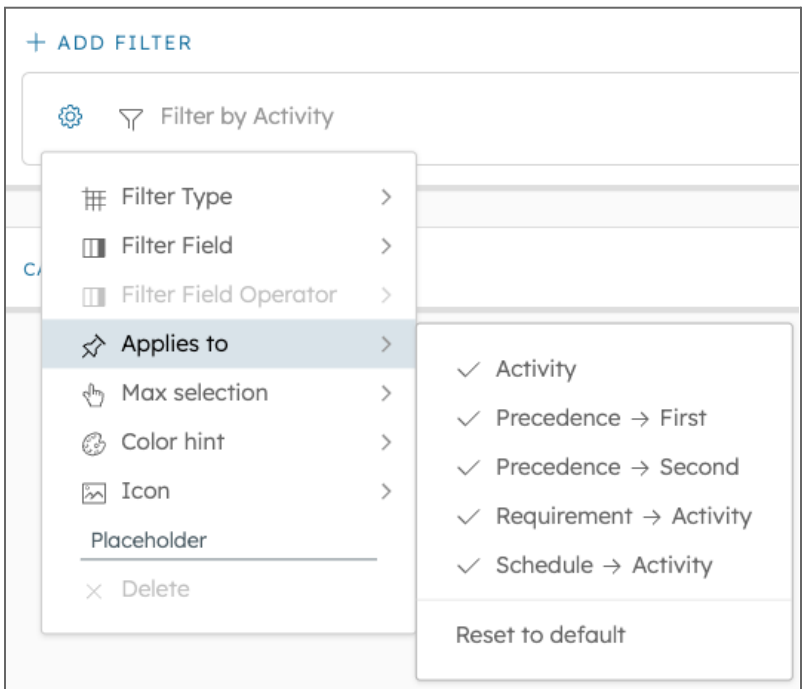

#### **Improved Chart Widget**

The Chart widget improved in many ways. For instance, users can now **[configure](#page-4-0) the X/Y axis labels** as well as **use a [logarithmic](#page-5-0) scale in** Trend or Vertical charts or **set a time axis for Trend [charts](#page-5-1)**. In the tab Chart Series, users can now **[configure](#page-6-0) the chart sorting**, and it is now also possible to **specify a ["Value"](#page-7-0) [format](#page-7-0)** without having to write a custom code or controller**.** Finally, it is possible to **[configure](#page-7-1) the Tooltip** content to display only the necessary information.

#### <span id="page-4-0"></span>**Highly Customizable X/Y Axis Labels**

The Chart Properties now allow in-depth configuration of the X and Y-axis labels. For example, users can now **tilt X-axis labels** in one direction or the other. They can also **configure the Y-axis ticks**, by setting the minimum and upper bounds of their scale, and the interval between the ticks.

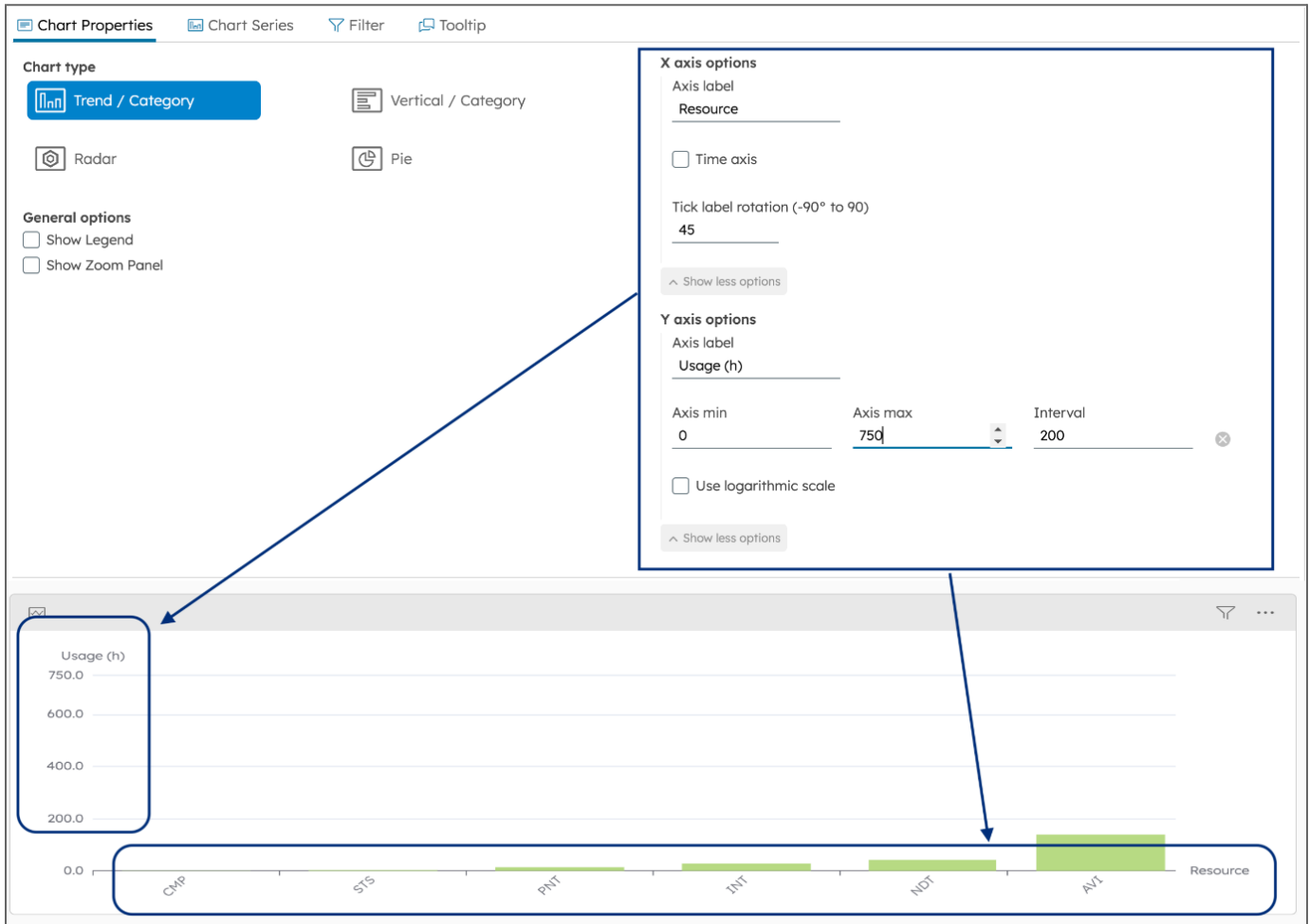

#### <span id="page-5-0"></span>**Configurable Logarithmic Axis Representation for Bar Charts**

In addition to the label customization features mentioned above, the Chart Properties now also allow to **use a logarithmic scale** for the Y-axis in order to display values over a very wide range in a compact way.

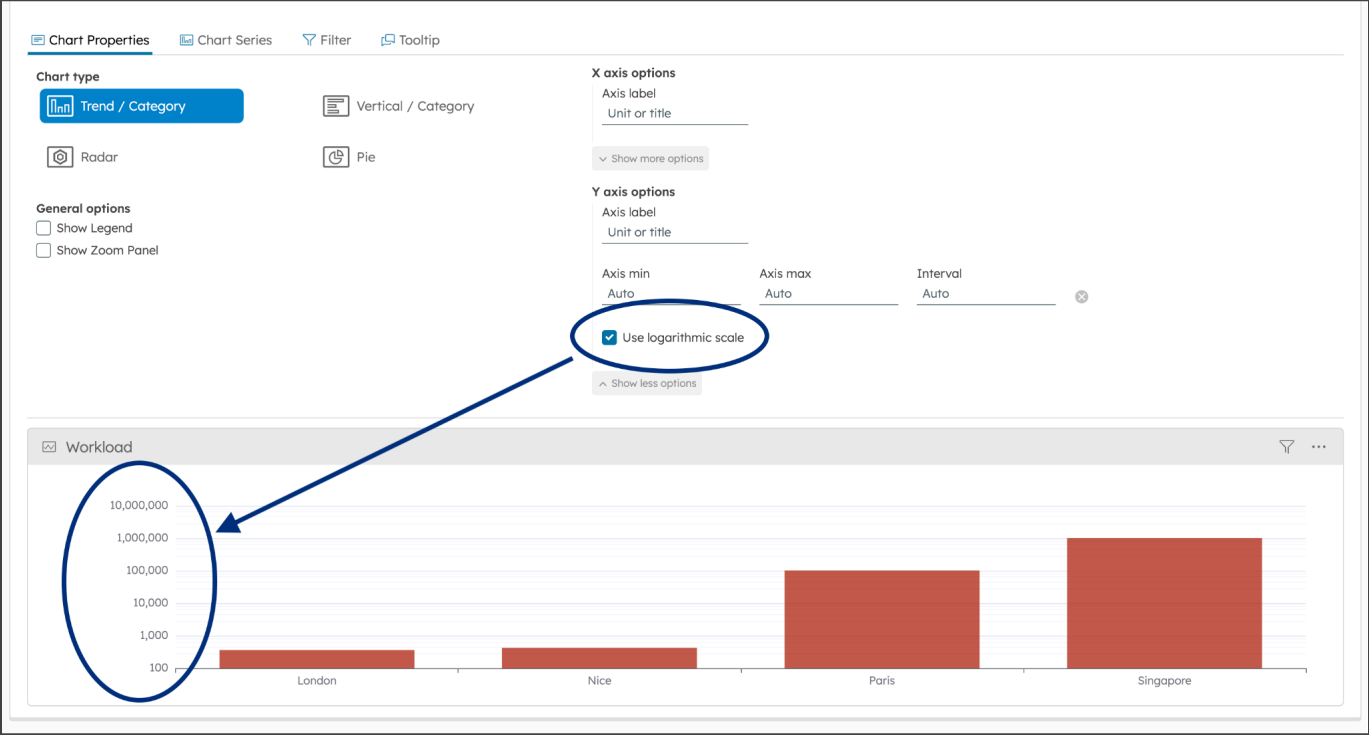

### <span id="page-5-1"></span>**Configurable Time Axis for Trend Charts**

Finally, the Chart Properties now allow to **configure a time axis** for Trend charts depending on:

- Time and day
- Day and month
- Day and week
- Day, week and month
- Week and year
- Month and year

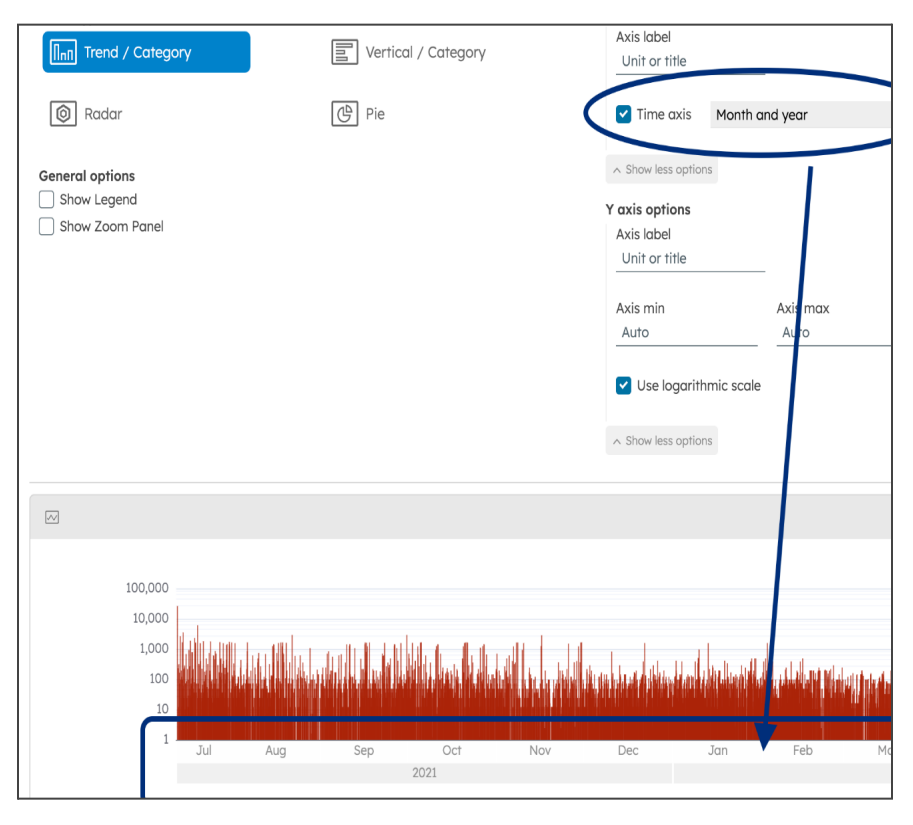

#### <span id="page-6-0"></span>**Configurable Sorting for Chart Series**

In the Chart configurator, the tab Chart Series now includes a dedicated option allowing users to easily "**Use data to sort chart**", in ascending or descending order. This option is available for any chart, whether Trend, Vertical, Radar or Pie, and any Series Type as long as the option *Split by is set to "None"*.

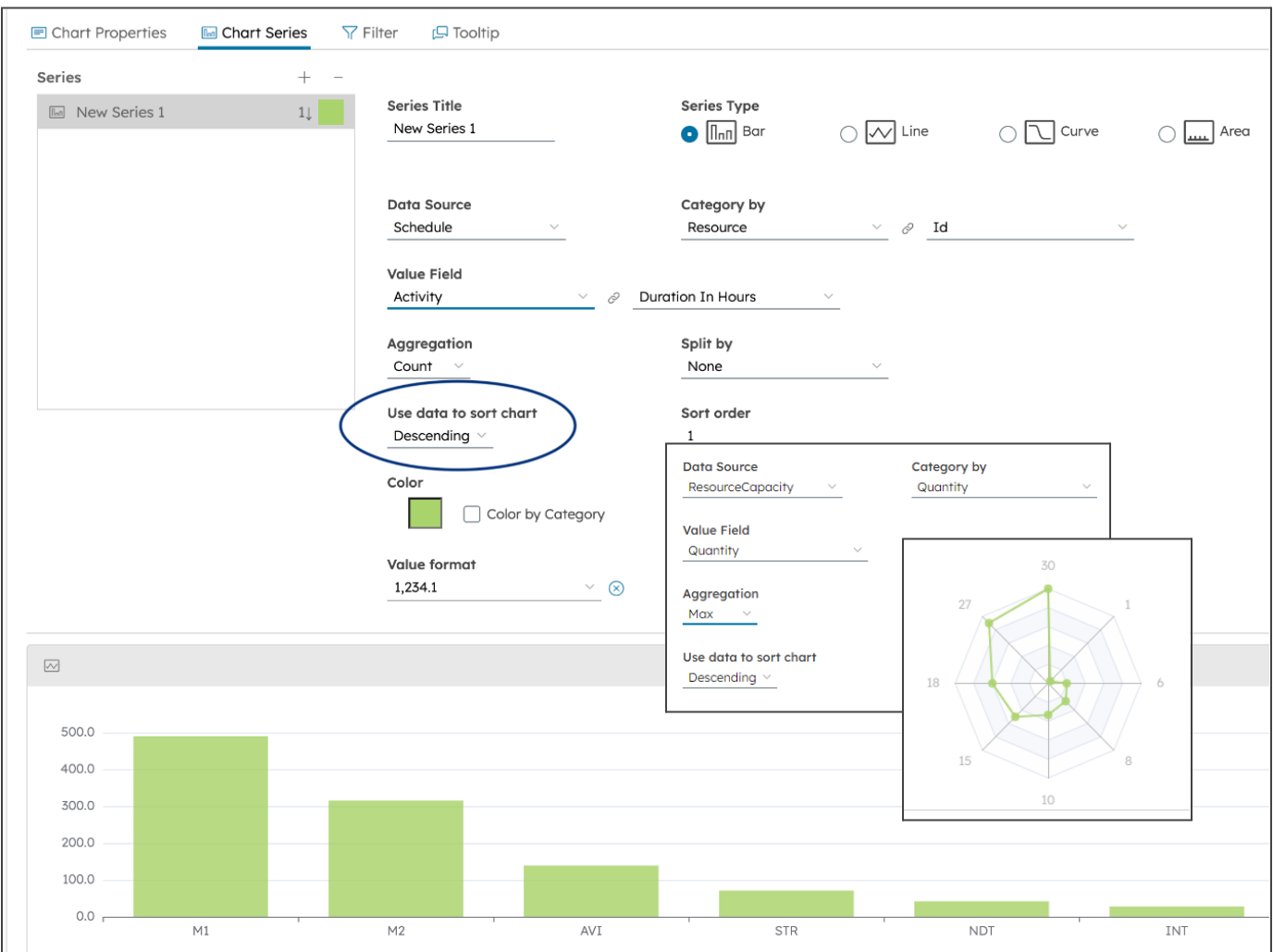

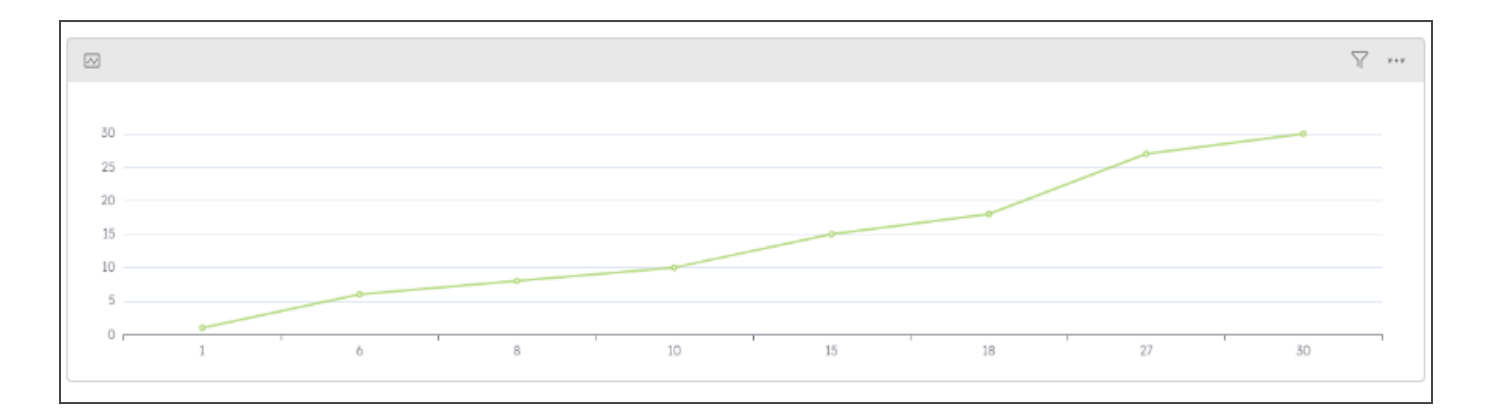

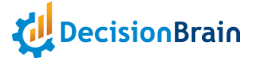

#### <span id="page-7-0"></span>**Value Formatter for Charts**

When configuring a series in a Chart widget, users are now provided with the field *"Value format"* which allows them **to format the labels of the Y-axis**.

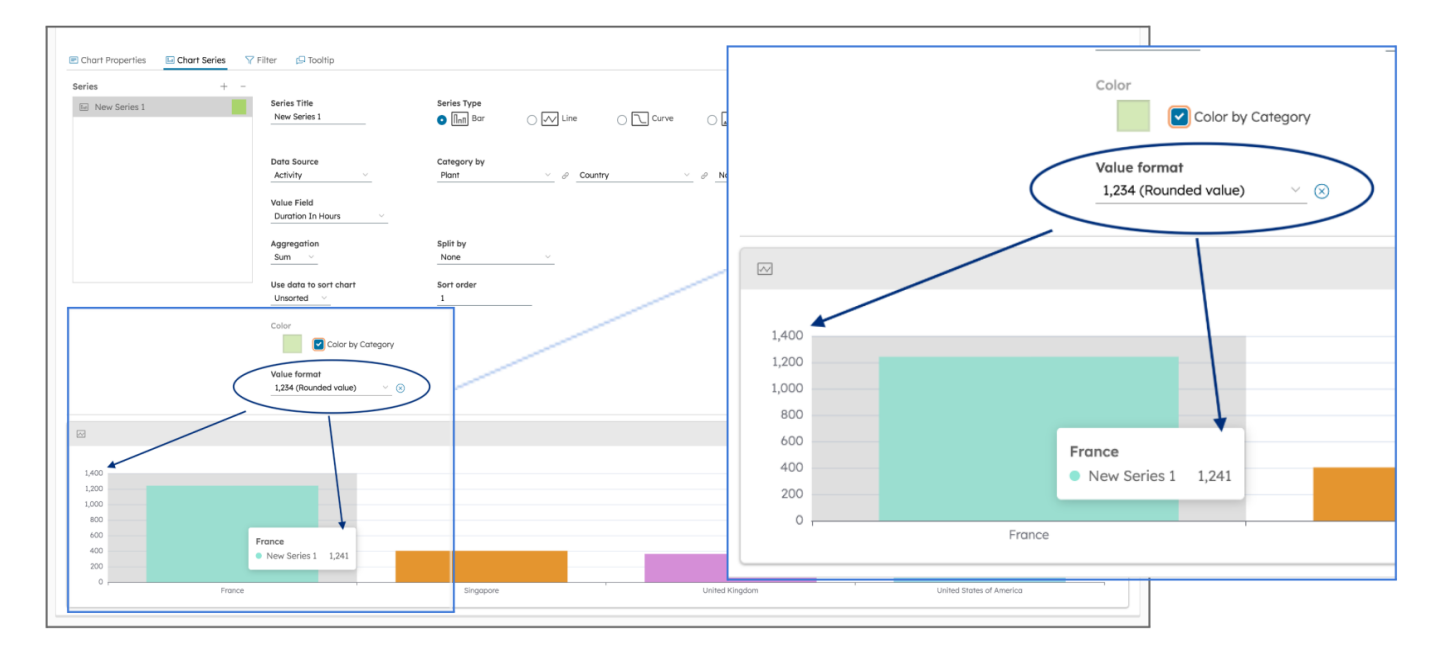

#### <span id="page-7-1"></span>**Configurable Content for Chart Tooltip**

In the Chart configurator, users can now configure the tooltip content. For instance, one can select whether to **display the tooltip for a whole category** or **a single data point**, if it should **skip items with missing values** as well as **limit the number of items** to display and **how they are sorted**.

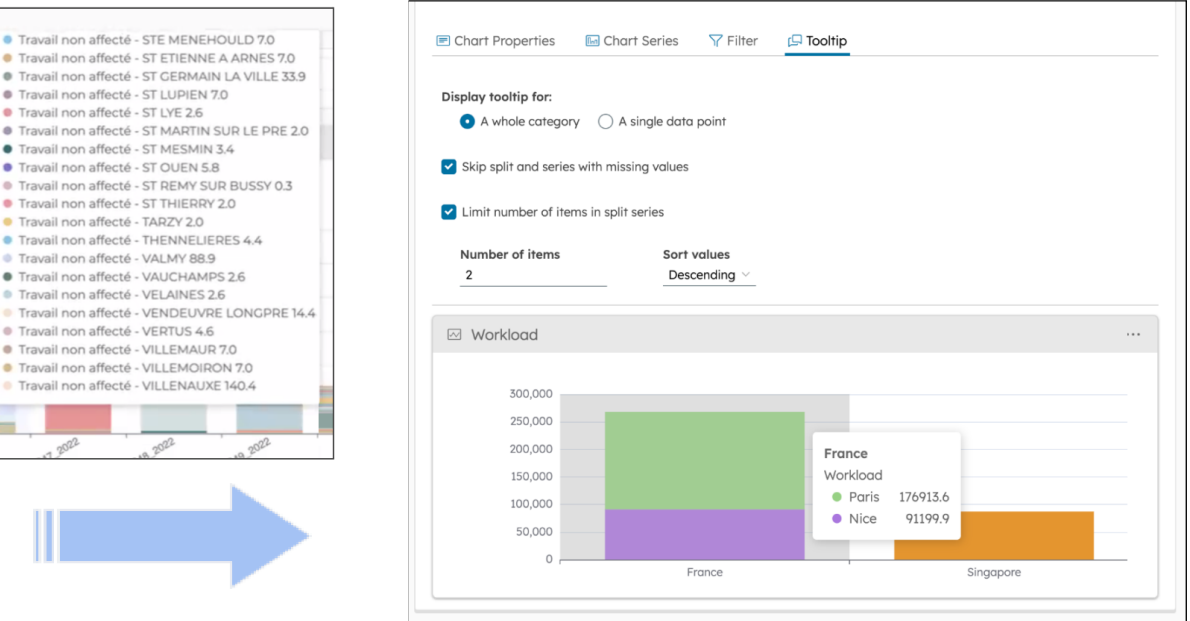

#### **Improved KPI Widget**

The KPI widget now provides users with **wrapped labels** and **scenario comparison based on a "Value"**.

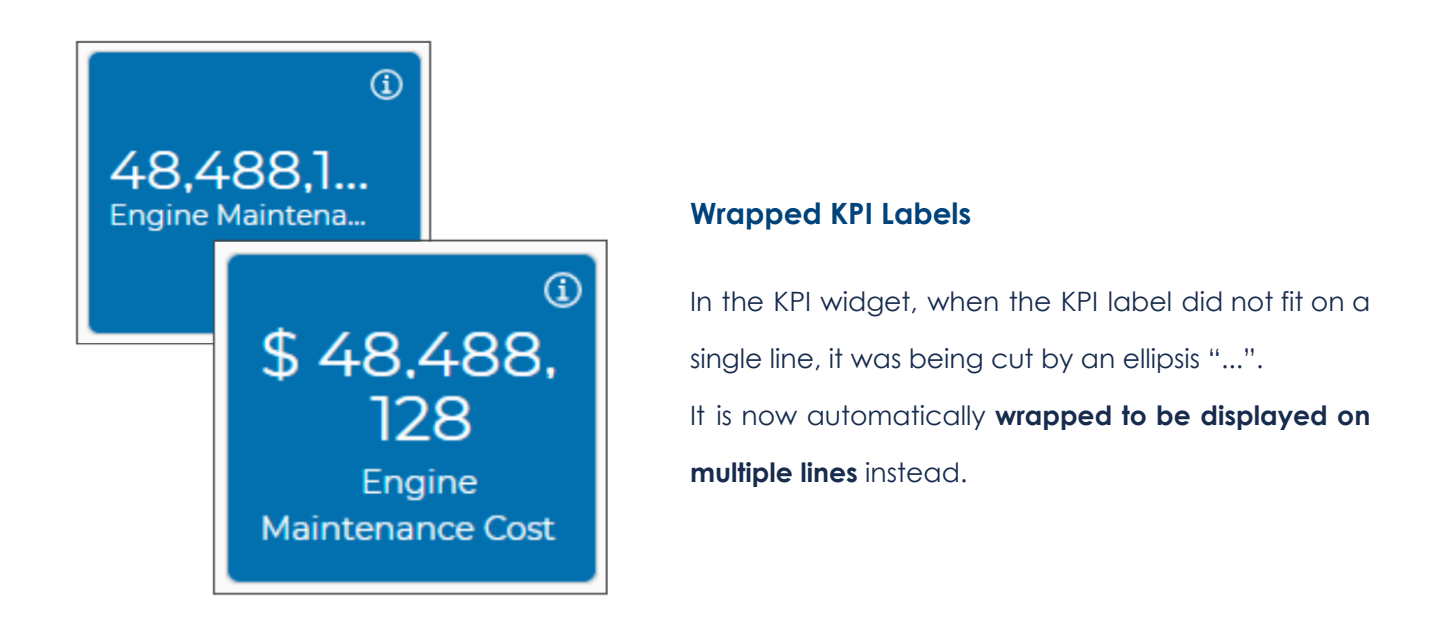

#### **"Value"-Filtered KPI Scenario Comparison**

The KPI widget now supports **scenario comparison when the comparison filter is a** *"Value"* from the table.

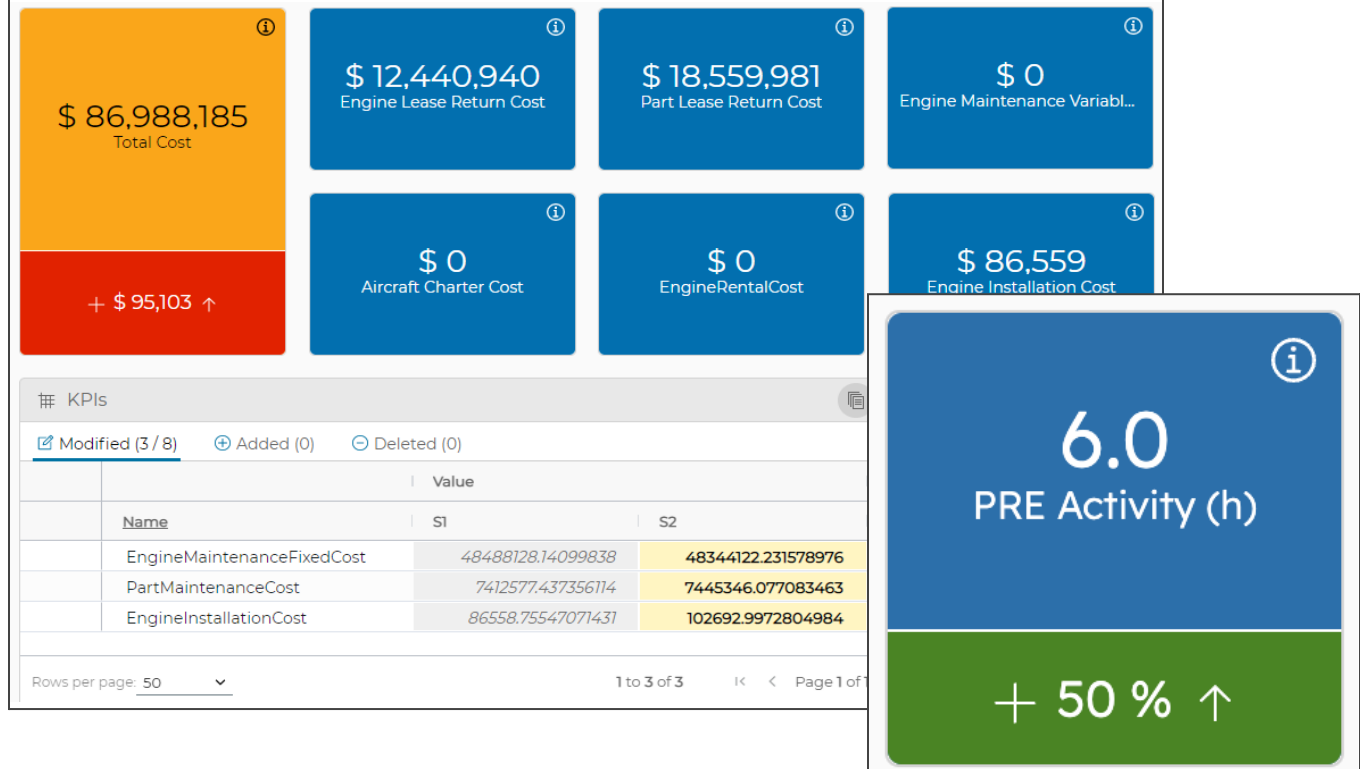

### **Improved Data Grid and Data Explorer Widgets**

Both the Data Grid and Data Explorer widgets now provide users with **case-insensitive filtering** and the options *"Delete all Rows"* and **"**⚠ **(Show issues only)".**

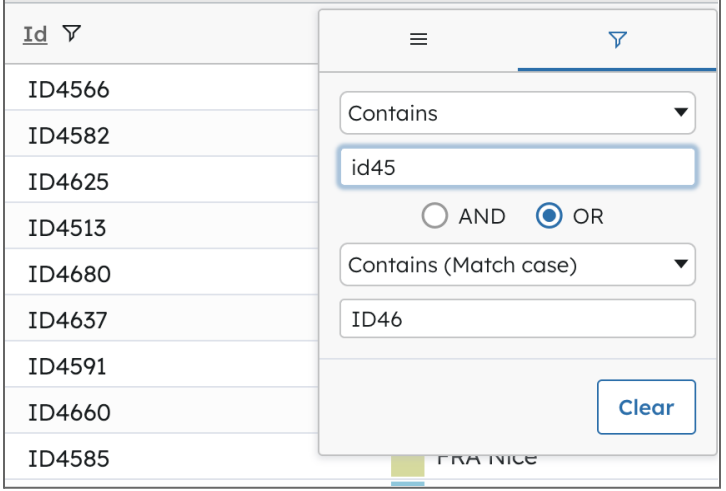

#### **Case-Insensitive Filters by Default**

In the columns of both the Data Grid and the Data Explorer widgets, the data filtering is now case-insensitive by default. This setting is **labeled as** *"Contains"* but can also be set to *"Contains (match case)"*.The opposite options *"Not contains"* and *"Not contains (match case)"* are also available.

#### **Global Data Deletion**

In addition to the already existing feature *"Reset Widget"*, the Data Grid and Data Explorer menus now include the option *"Delete all rows"* to remove, at once, all data from a table.

#### **Issue Filtering**

Finally, the option **"**⚠ **(Show issues only)"** is now available in both widgets toolbar. It allows to only display rows containing issues.

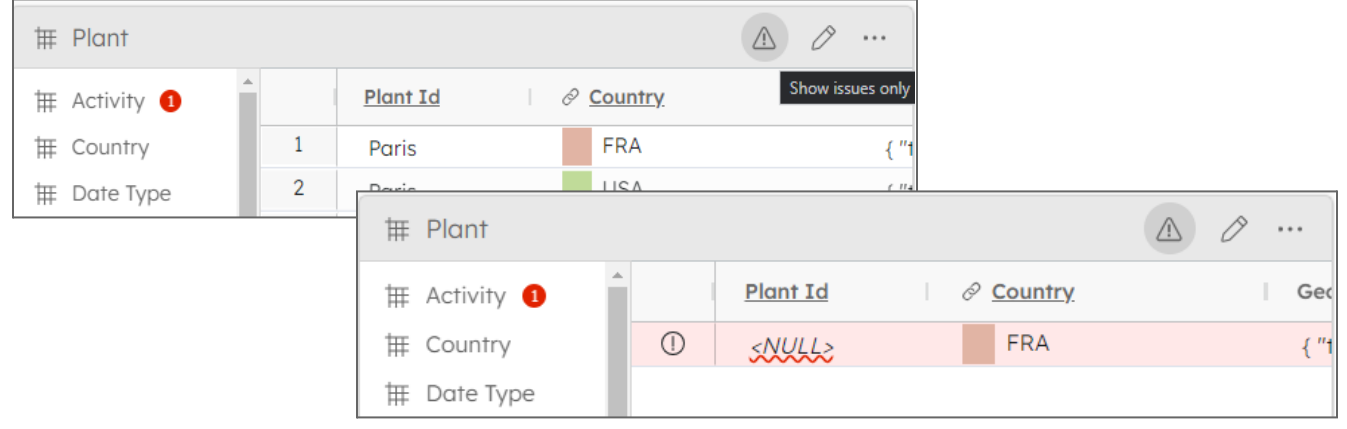

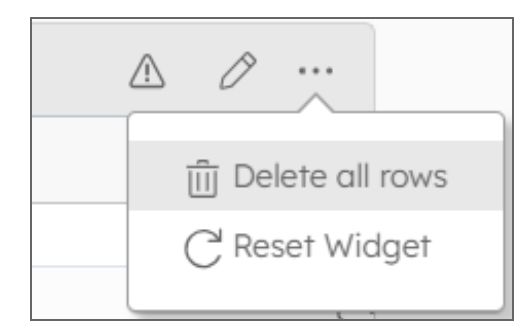

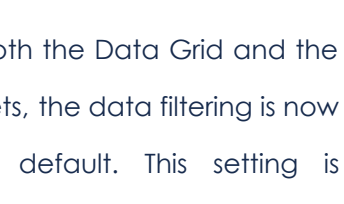

### **Improved Scenario Timeline Widget**

The Scenario Timeline widget, which only displayed user comments and lock-related events, can now **display different types of events**. Users can now choose, via the widget configurator, to also show events regarding scenario creation and edition as well as information on jobs.

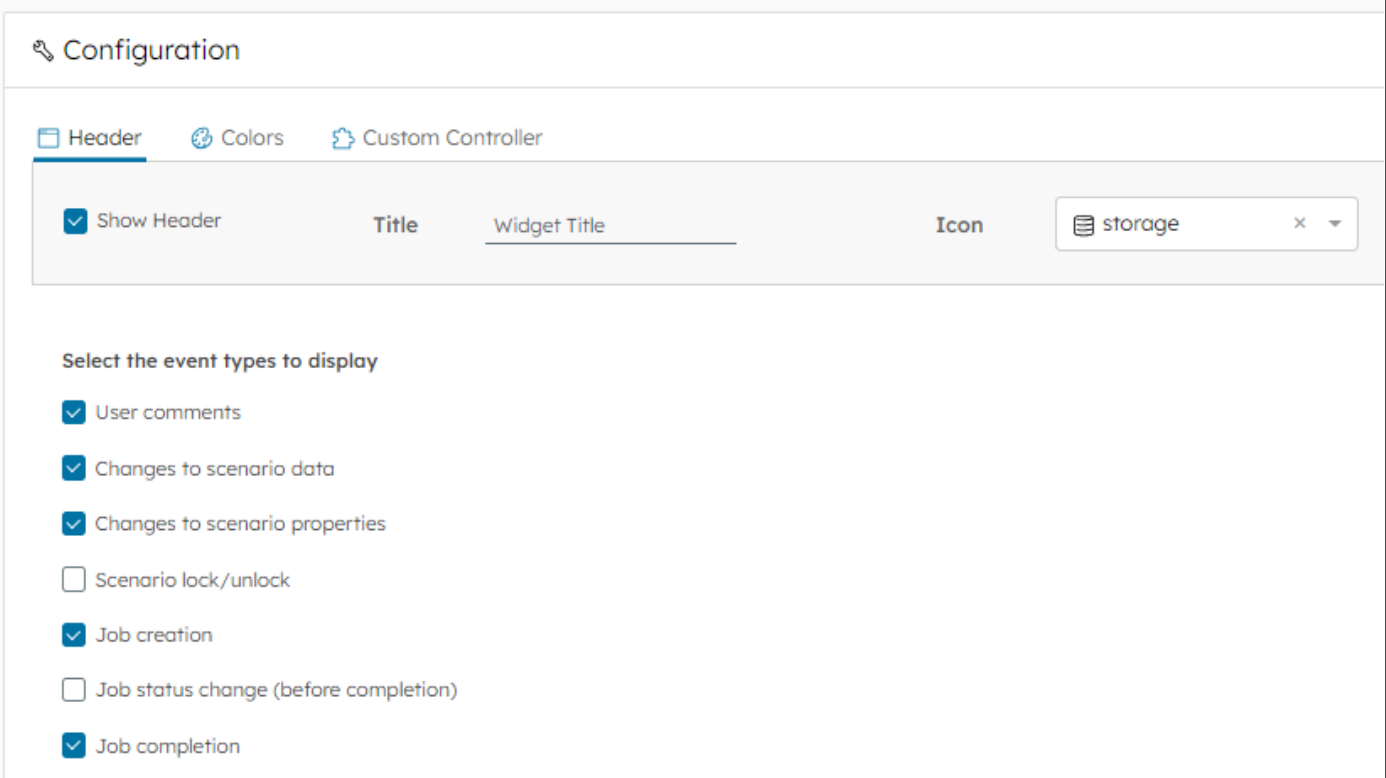

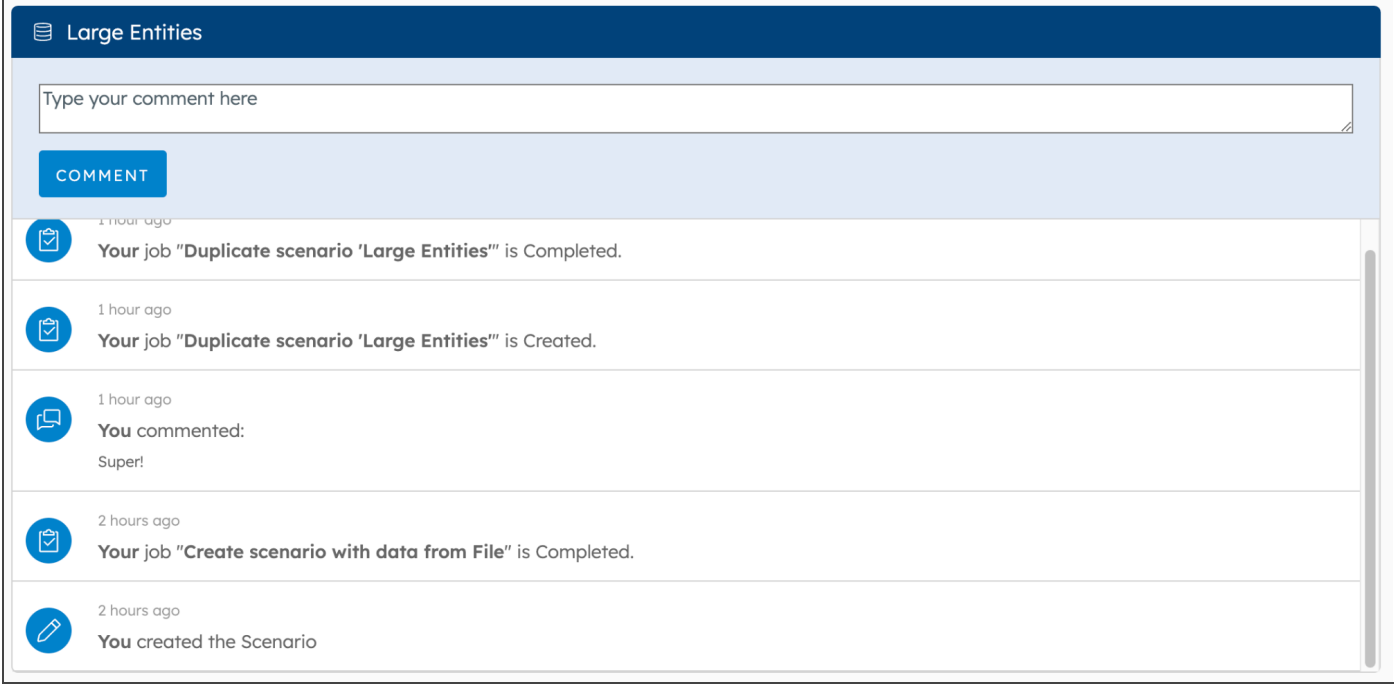

# **Technical Features**

*DB Gene 4.0.3-fp2 introduces several technical improvements, such as an improved Composite Widget, enhanced system usage monitoring, mergeable configuration files, an improved task output statement, as* well as visible Jobs from the DBOS console for users using identity providers, configurable polling timeout for *Tableau, an increased backoff limit for WoDs, the charts Zoom panel hidden by default and, finally, customizable generated DOM Java classes and updated Keycloak URLs.*

### **Improved Composite Widget**

The GeneCompositeComponent now provides users with a way to **set a** *"Custom Controller"* **via the widget configurator**.

In addition, the integration of GeneAwareChanges now triggers **confirmation alerts when trying to leave the Composite Widget without saving** the modifications.

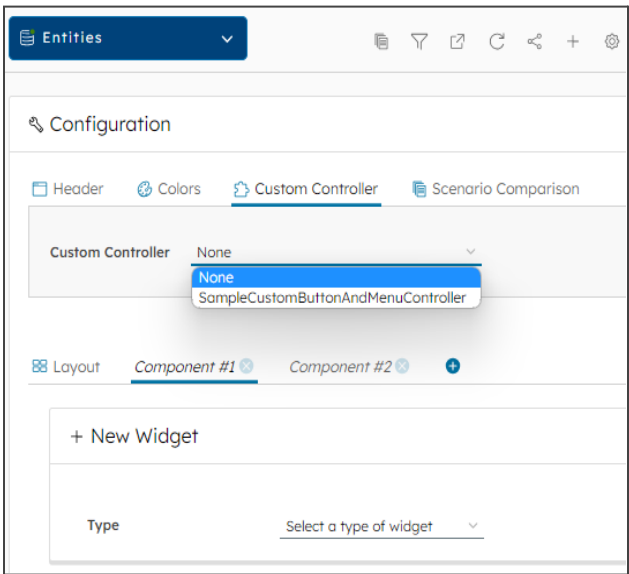

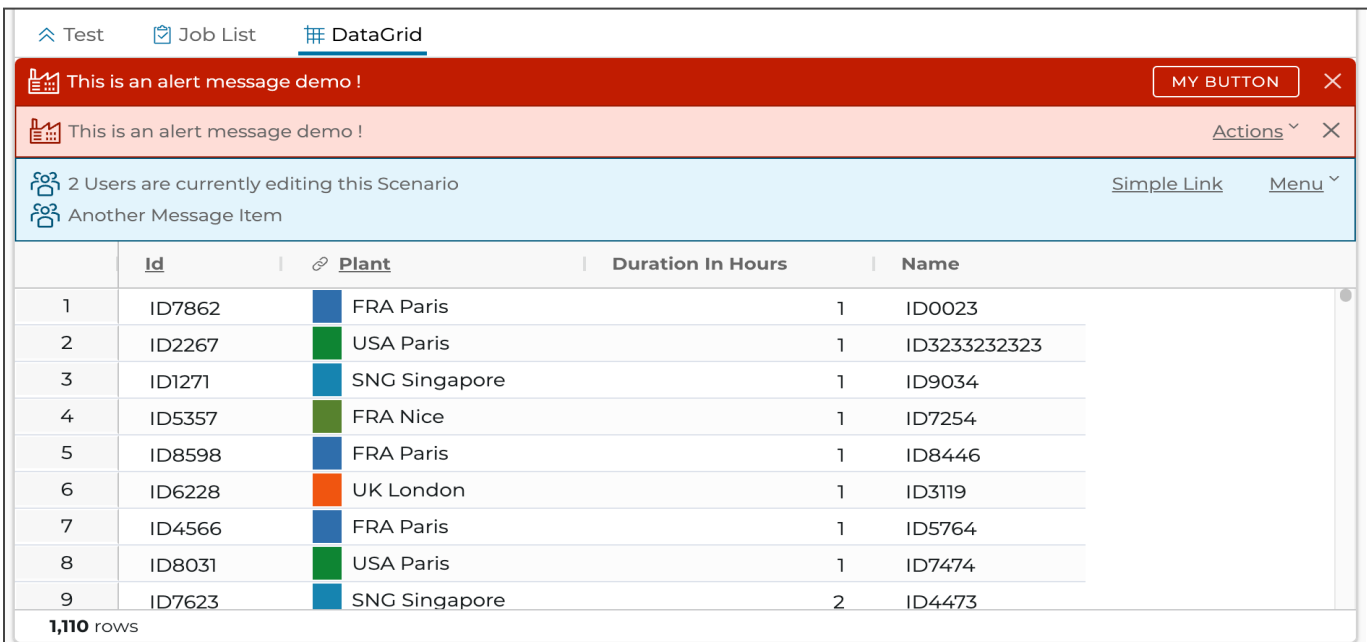

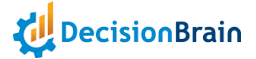

### **System Usage Monitoring through Prometheus**

Gene now exposes **system usage metrics through Prometheus**, an open-source system monitoring and alerting toolkit. This allows, for instance, to set up a Grafana dashboard that queries Prometheus for data.

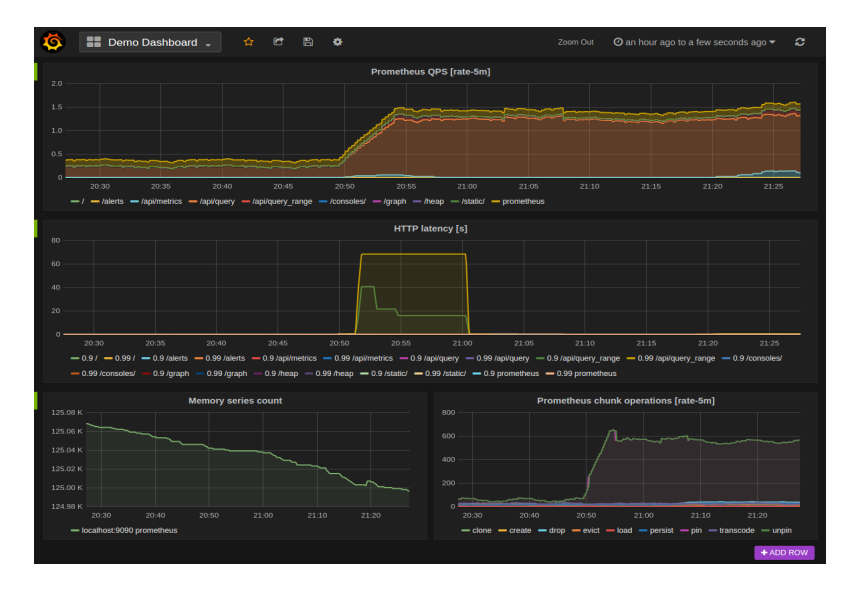

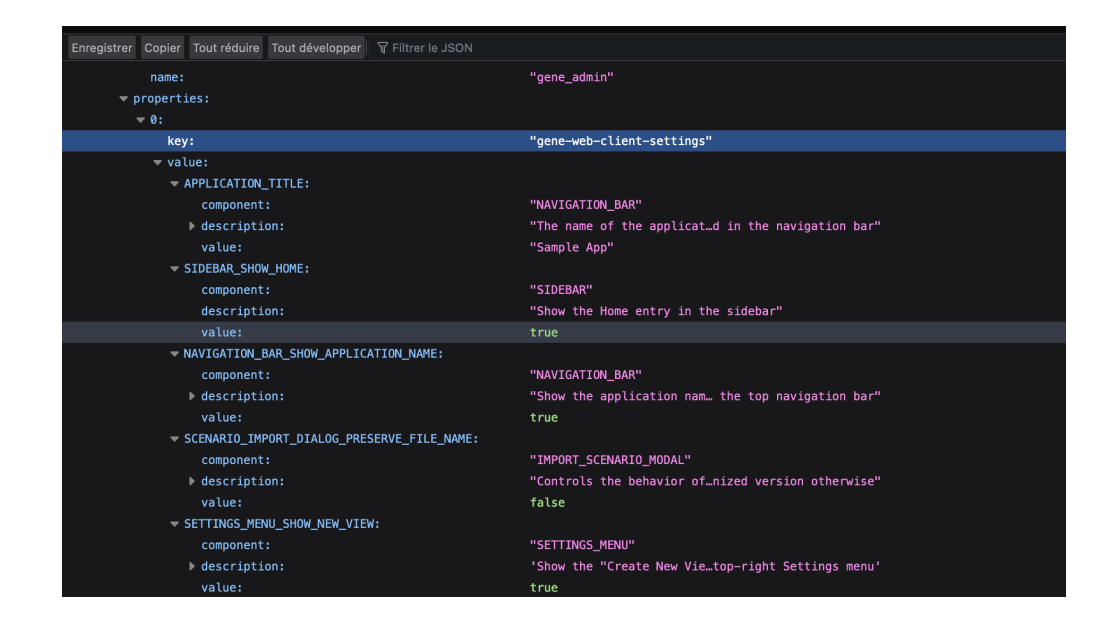

### **Mergeable Configuration Files**

The "app-config" files, that store the UI settings, are no longer stored in serialized JSON but in plain JSON thus allowing users **to easily merge two different configurations**.

### **Improved Task Output Setting Statement**

When declaring tasks, the method SetTaskOutputStatement.of, which is a variant of SetTaskOutputStatement, now **allows using an expression to compute the output name**.

#### **Jobs in DBOS Console for Keycloak Identity Providers Connexions**

Users connecting to Keycloak, via an identity provider mapping, can now **see jobs in the DBOS console**.

polling: *job-status:* delay-seconds: 5 timeout-seconds: 300

#### **Tableau Widget Configurable Refresh**

In the Tableau REST API, **polling timeout and delay properties** now allow to override the 600s it takes, by default, for the Tableau widget to refresh.

#### **Increased Backoff Limit for DBOS Workers-on-Demand**

To force the system to **retry as many times as necessary** until completion, the backoff limit on DBOS workers-on-demand has been raised to 50. Depending on the situation, it was formerly 6 or 10.

### **Zoom Panel Hidden by Default**

In the Chart configurator, the option *"Show Zoom Panel"* is still present but is now **unticked (disabled) by default**.

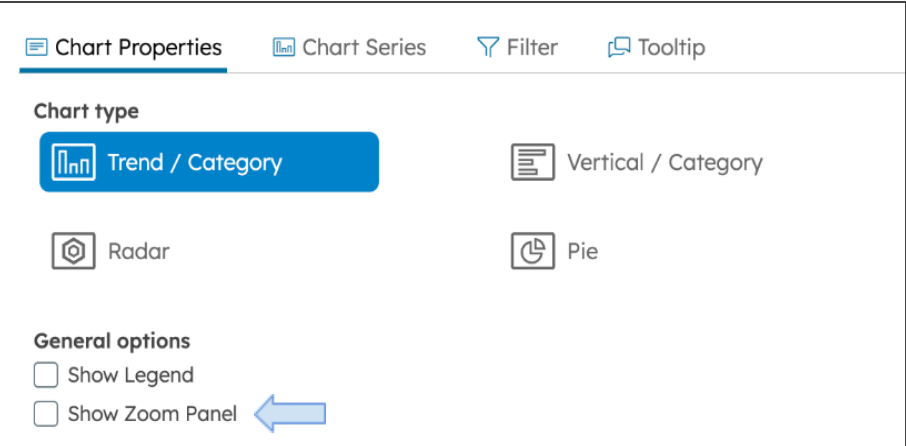

#### **Customizable Generated DOM Classes**

It is now possible to generate DOM Java classes, **customize any part of the code**, regenerate the DOM, and still have the custom code present at the end of the files.

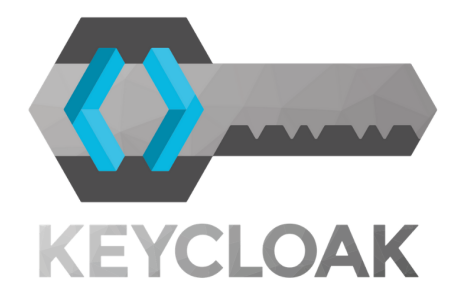

#### **Updated Keycloak URLs**

Since DB Gene 4.0.3, Keycloak has stopped using the suffix /auth in its URLs. All the remaining **occurrences in the code have been removed**.

# **Changelog**

### **Improvements**

DB Gene 4.0.3-fp2 introduces the following improvements:

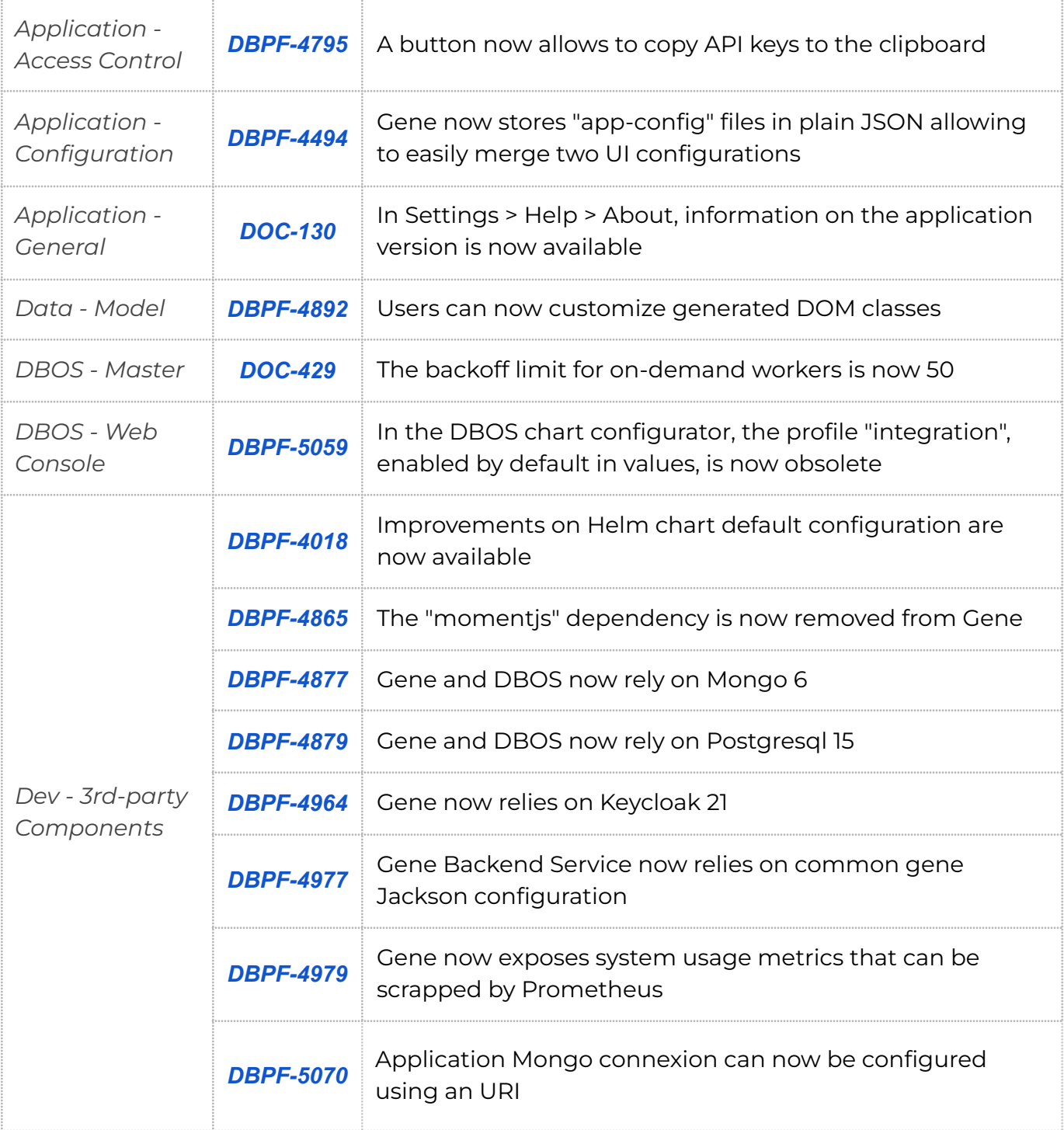

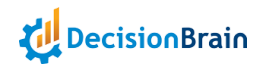

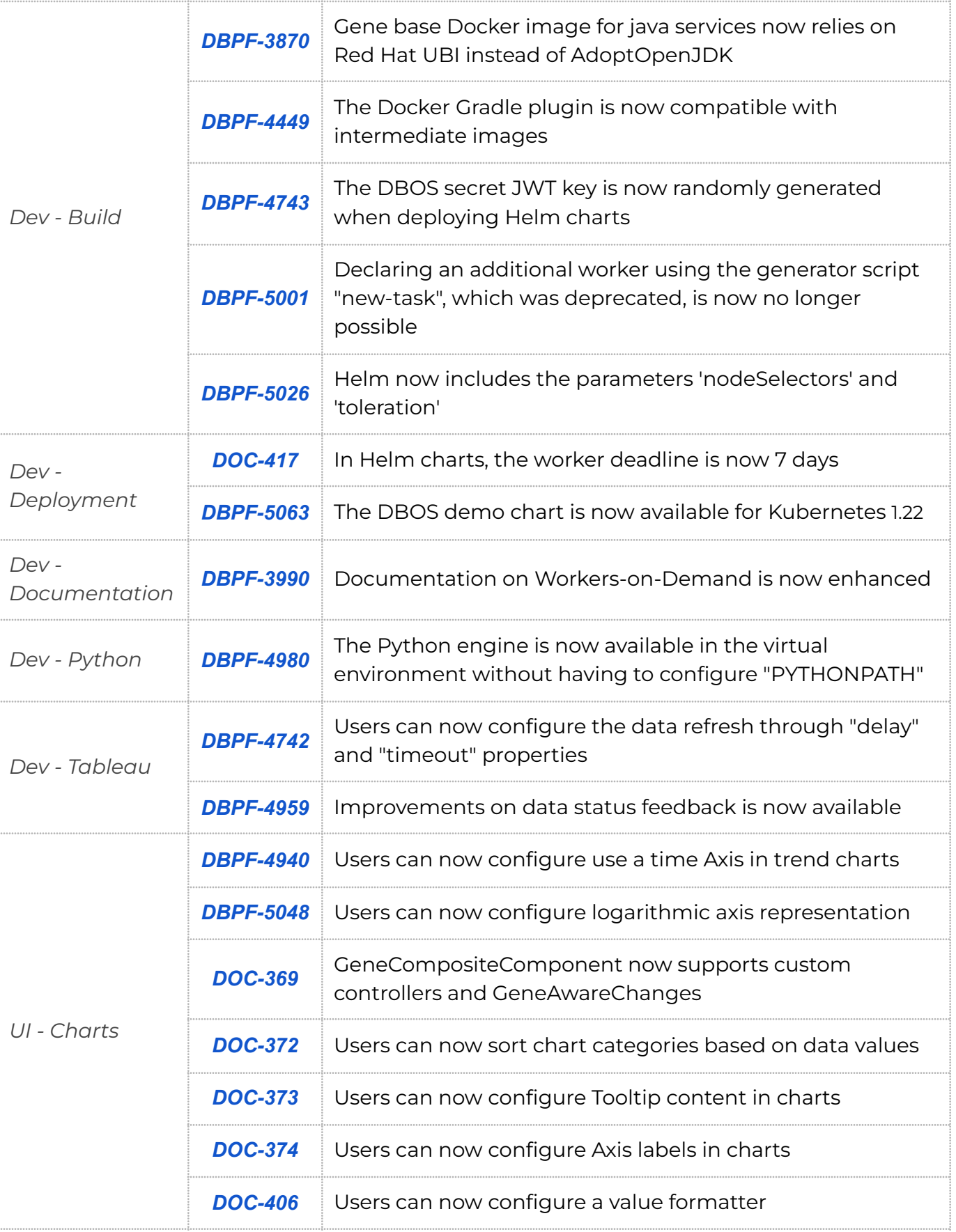

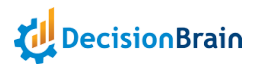

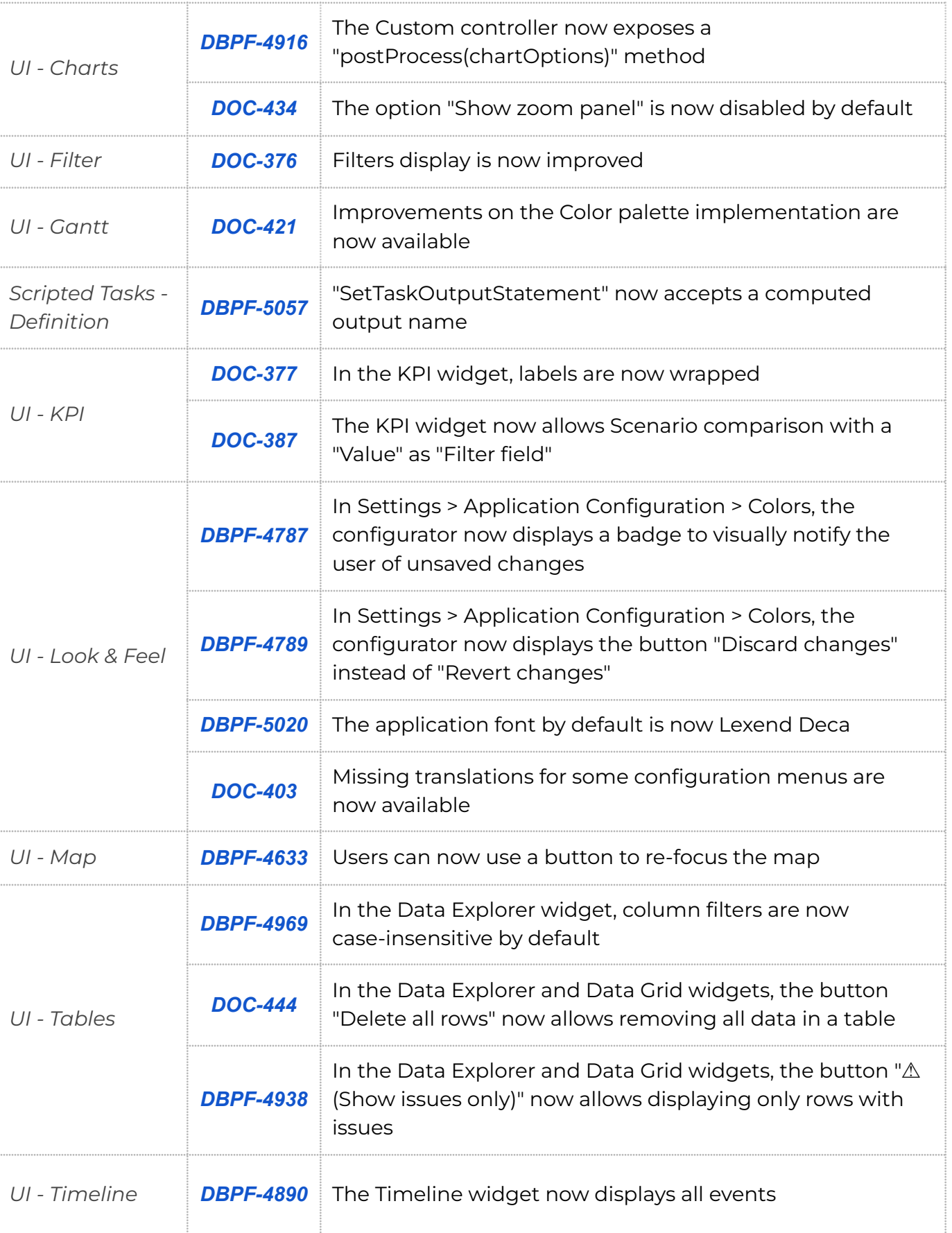

### **Bugfixes**

DB Gene 4.0.3-fp2 introduces the following bugfixes:

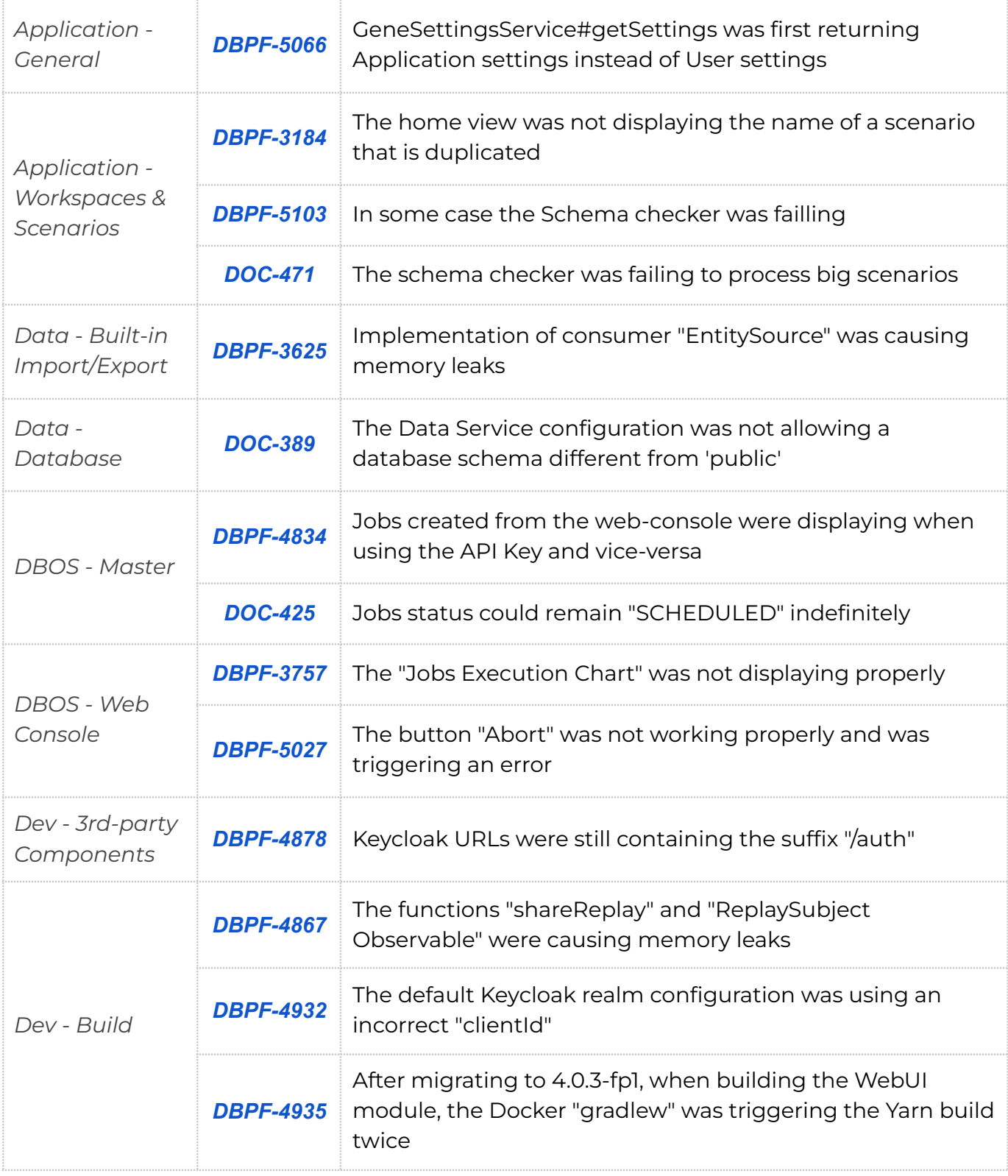

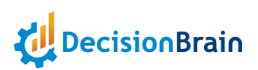

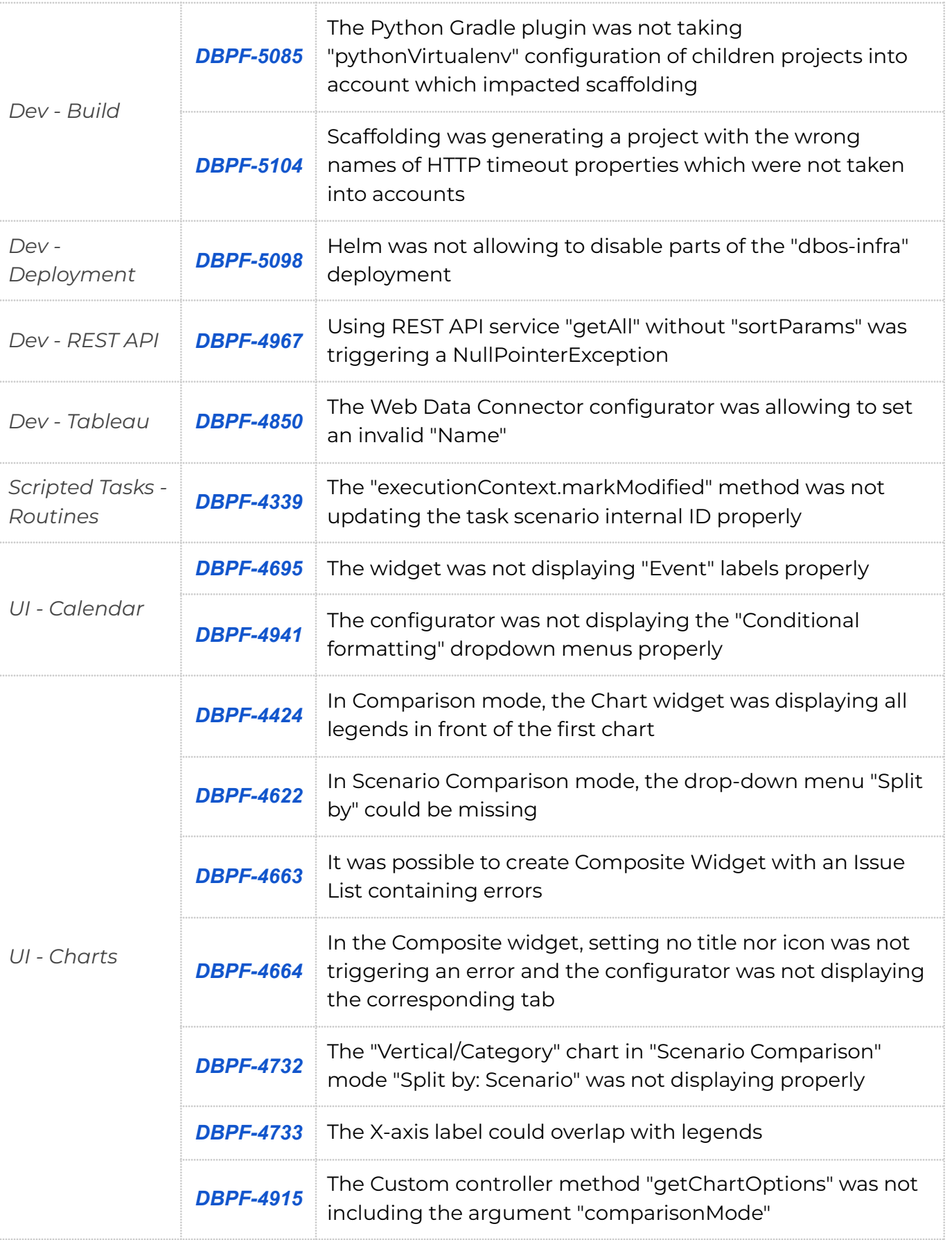

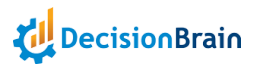

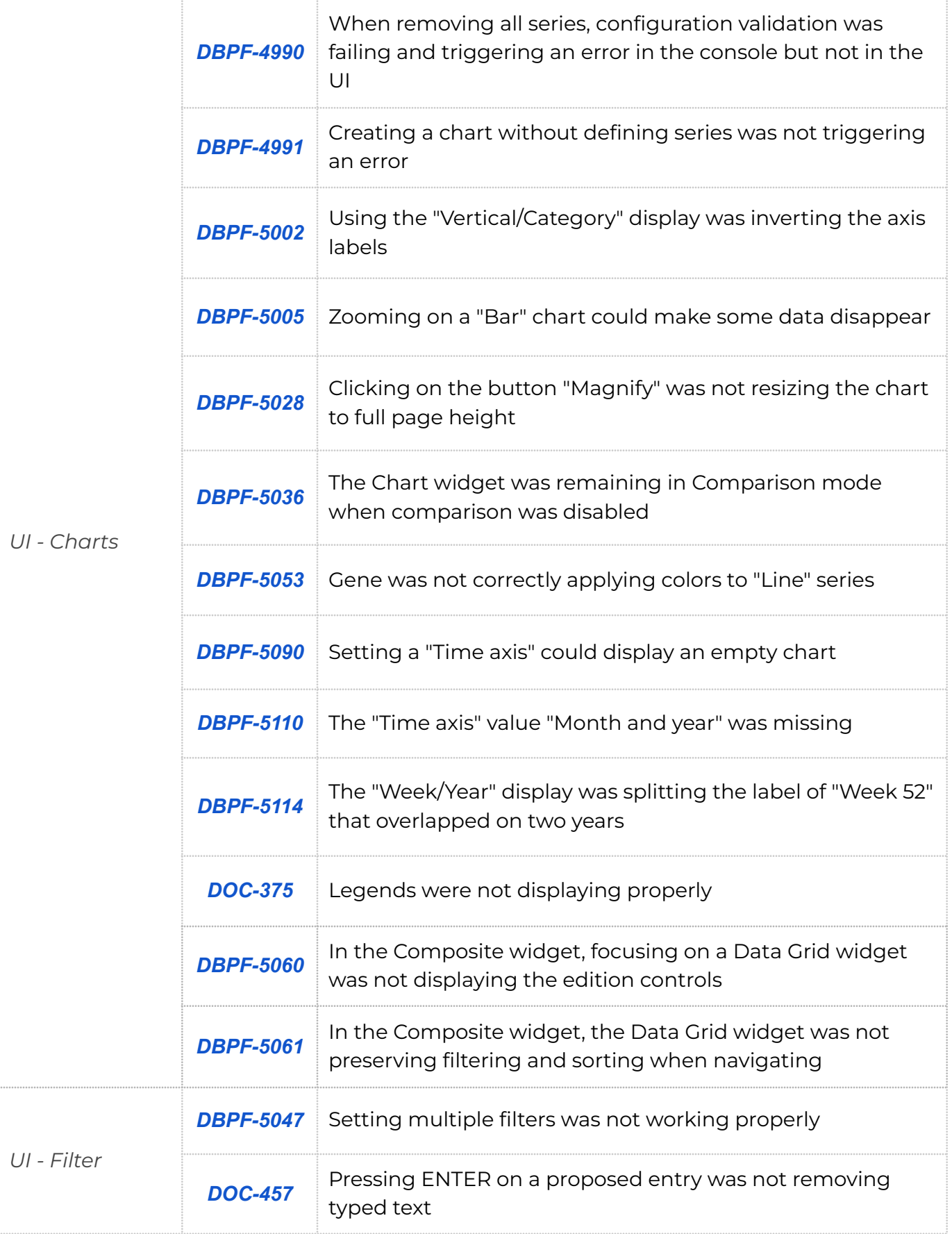

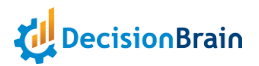

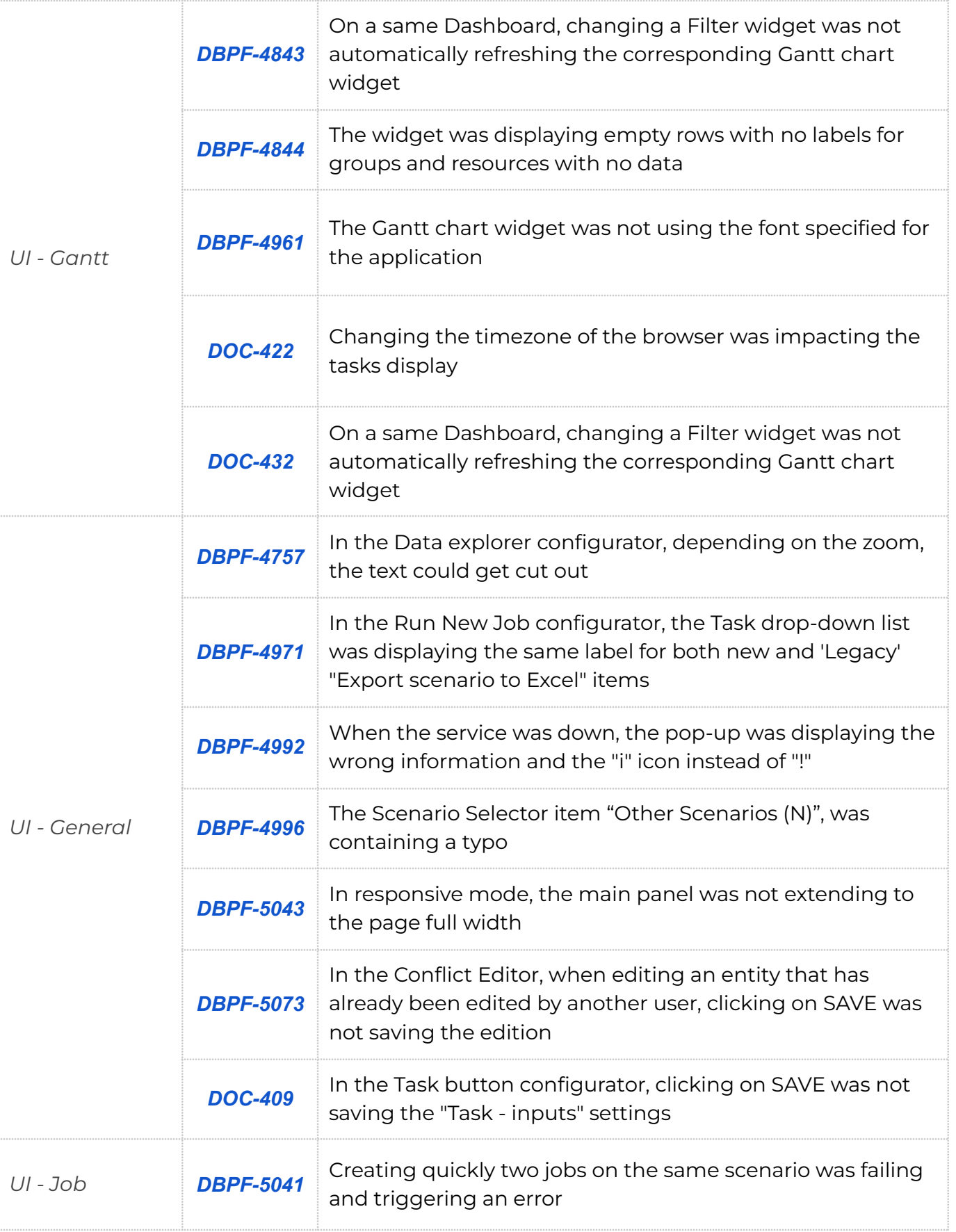

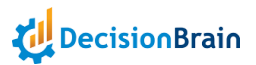

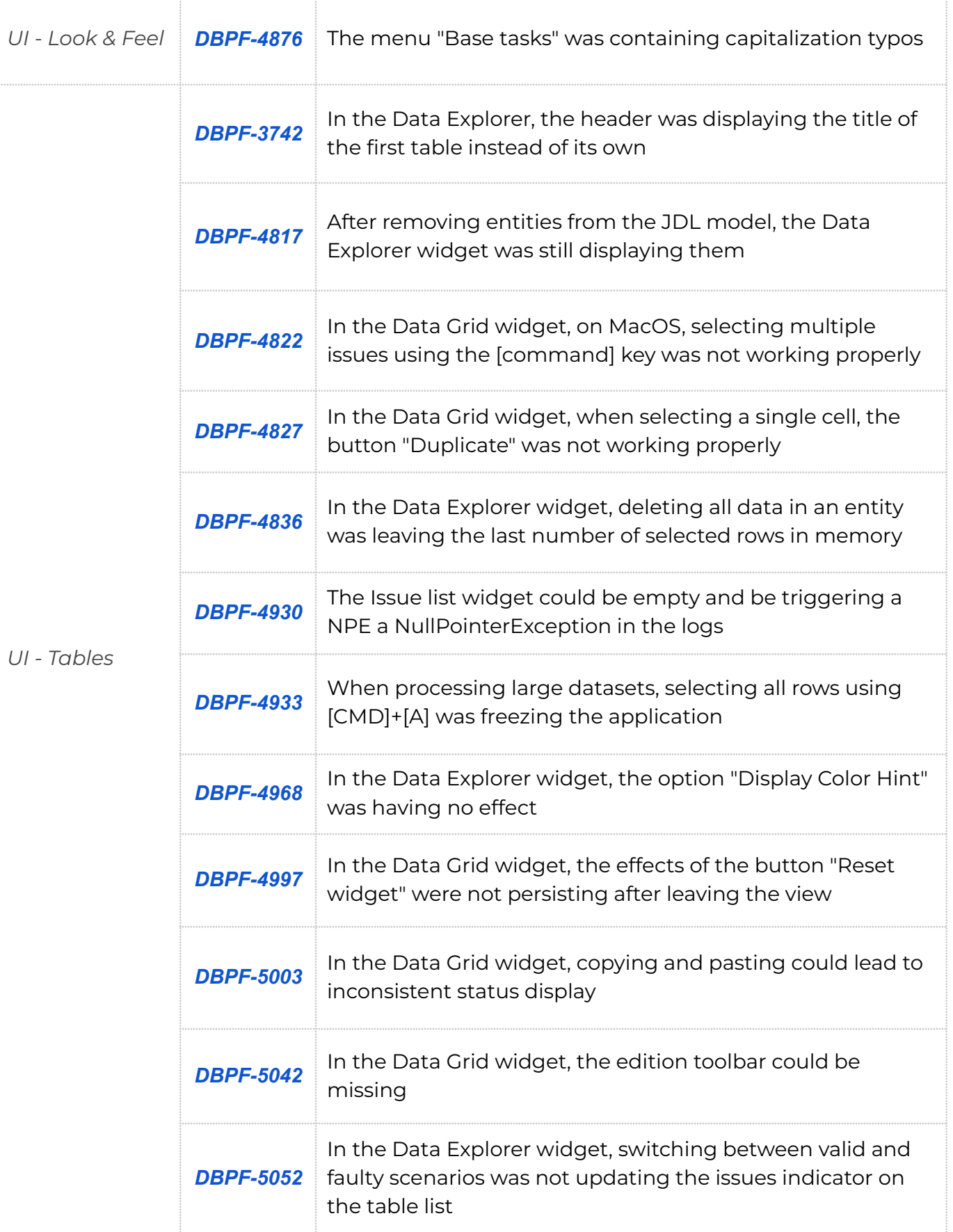

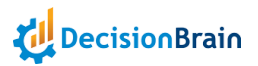

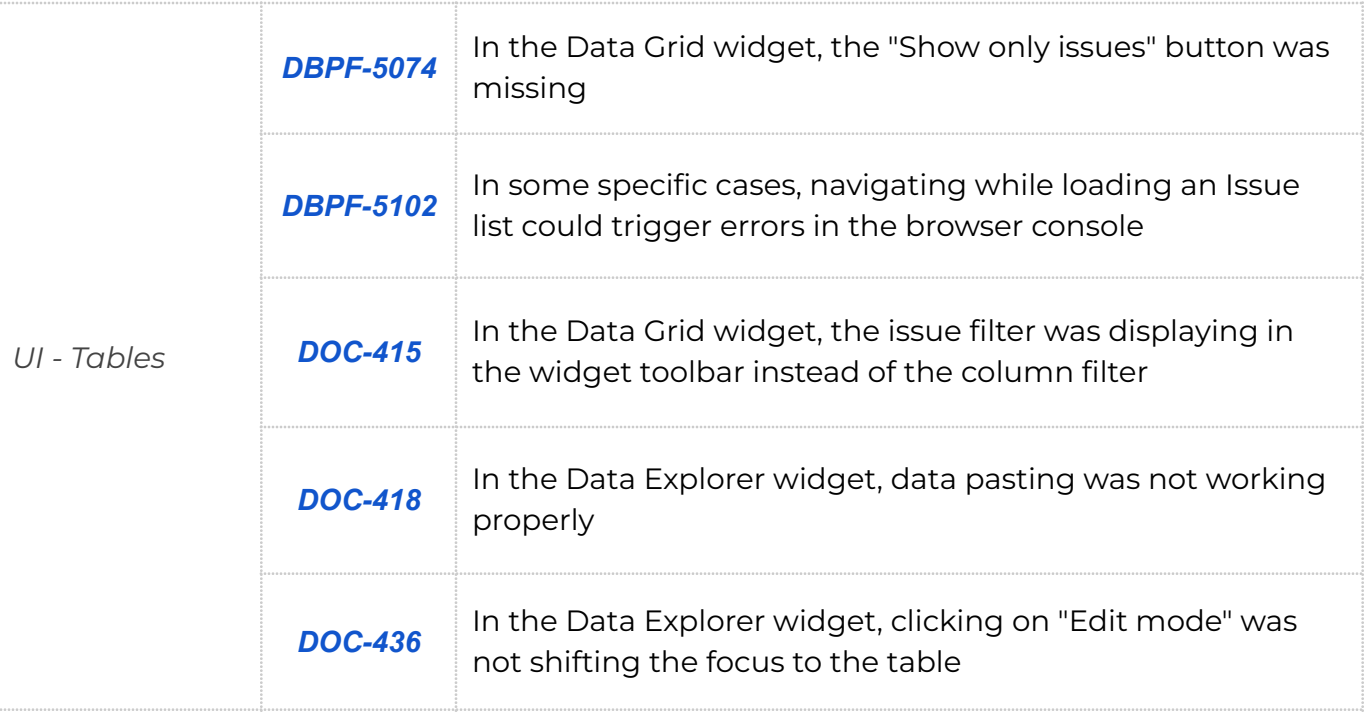